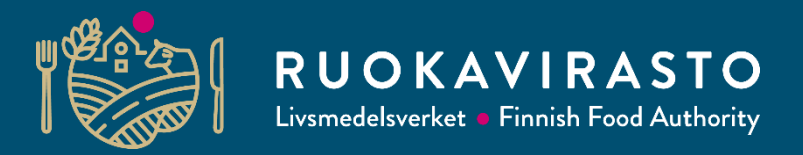

# **NoBa Land Cover Retriever helps determining areas to be used for EFSA tools**

**Aino-Maija Alanko**

Senior specialist

Plant Health and Fertilizer Unit

**EPPO Workshop on Risk Based Sampling**

27.4.2023

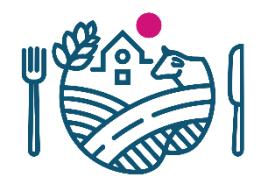

# **Introduction**

- Statistical assessment and planning of quarantine pest surveys require data on:
	- The target population of the pest
	- The potential entry sites of the pest

 $\rightarrow$  often impossible to get without GIS skills and special programs

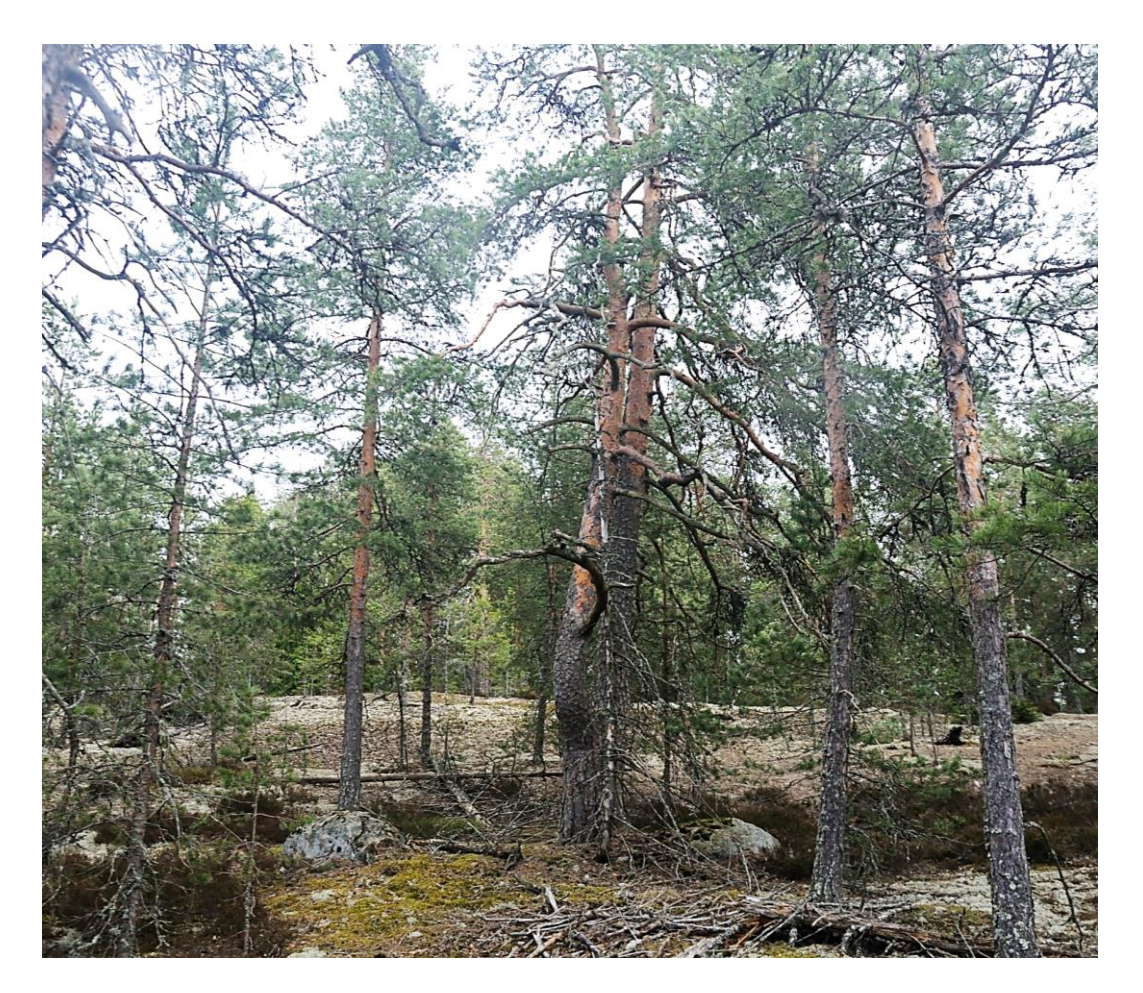

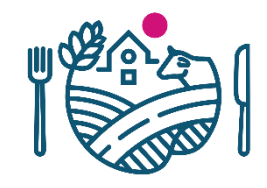

# **What is NoBa Land Cover Retriever (NoBa LCR)?**

- NoBa LCR is an easy-to-use web application for retrieving **Corine land cover** data that is needed in planning **statistically sound surveys** of **quarantine pests**
- NoBa LCR is written with R and its R package 'shiny'
	- **No R or GIS skills required**
- The app was developed in the risk assessment unit of the Finnish Food Authority (Juha Tuomola et al.)\*
- The countries currently included in the app are Estonia, Finland, Lithuania, Norway and Sweden

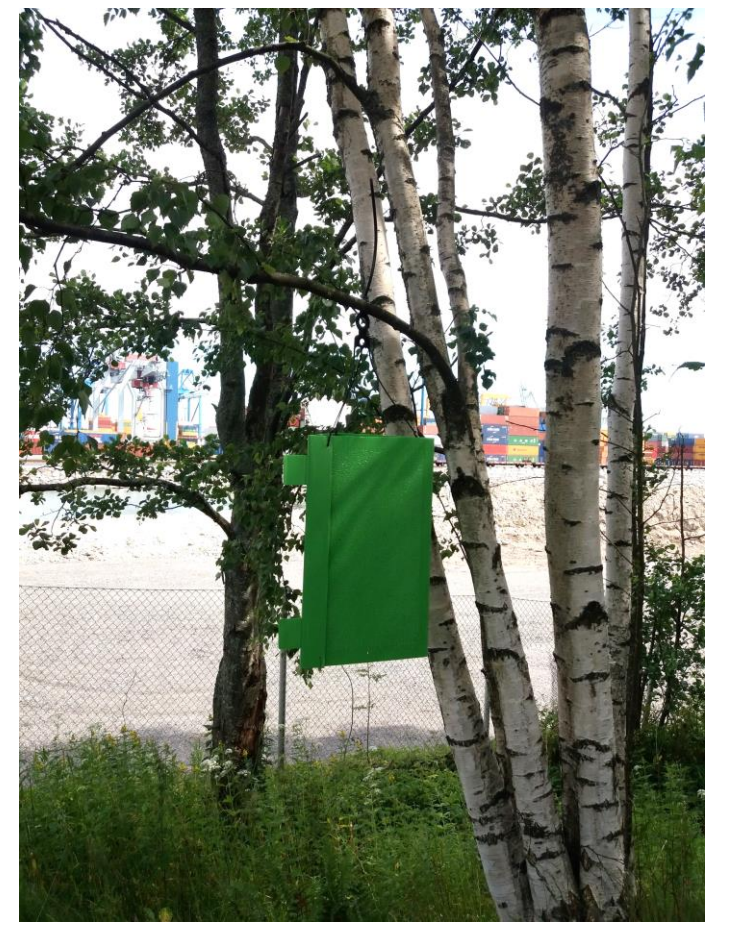

*Agrilus anxius* trap close to Vuosaari port (picture: Finnish Food Authority)

<sup>\*</sup> Tuomola J, Marinova-Todorova M and Hannunen S, 2023. NoBa Land Cover Retriever - A tool for retrieving land cover data needed in statistical assessment and planning of quarantine pest surveys. Finnish Food Authority. The app is available at <http://www.noba-lcr.rahtiapp.fi/>

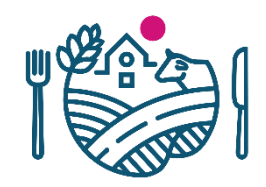

# **What is Corine Land Cover (CLC)?**

- CLC is the European land cover database of the Copernicus Land Monitoring Service (CLMS) that is implemented by the European Environment Agency (EEA) and the European Commission DG Joint Research Centre (JRC)
	- CLC covers whole countries
		- Very high resolution (100 × 100m)
		- Suitable when data is needed on artificial areas or coniferous and broadleaved forests
		- **Not suitable when data is needed on specific plant species**
	- https://land.copernicus.eu/pan[european/corine-land-cover/clc2018](https://land.copernicus.eu/pan-european/corine-land-cover/clc2018)
- NoBa LCR uses the CLC 2018 in a 100m GeoTIFFformat\*

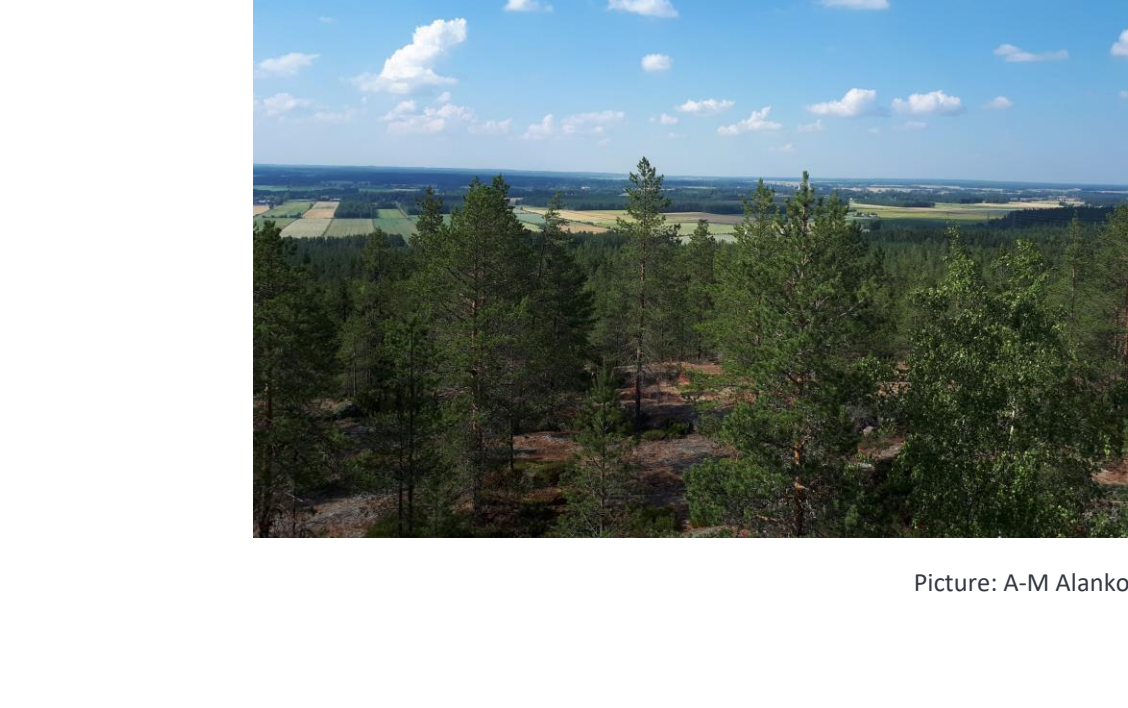

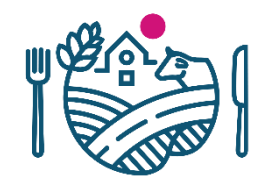

# **Retrieving data needed for a risk based survey design**

- NoBa LCR allows retrieving data needed for two risk-based survey design options
- Both options require data on **entry sites** and **target population**
	- **Entry site:**
		- A site where the probability of pest introduction is elevated (for example harbors, airports)
	- **Target population:**
		- The population to which the results of the survey will be generalized (for example coniferous forests)

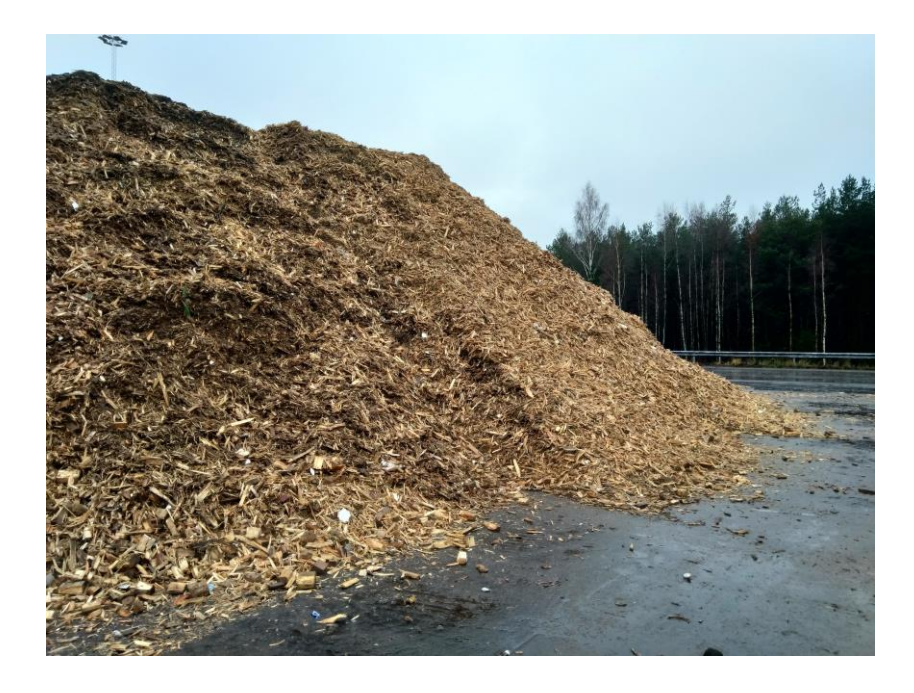

Wood chips at a waste station (picture: Finnish Food Authority)

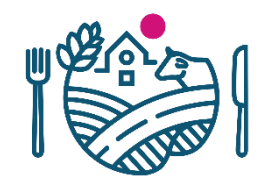

# **Option 1 for a risk-based survey design**

- The relative risk of each administrative region is assumed to depend on the area or number of entry sites in the region.
- For this option, data is needed on
	- The area or number of entry sites per region
	- The area of the target population per region  $\mathbb{Z}$  administrative

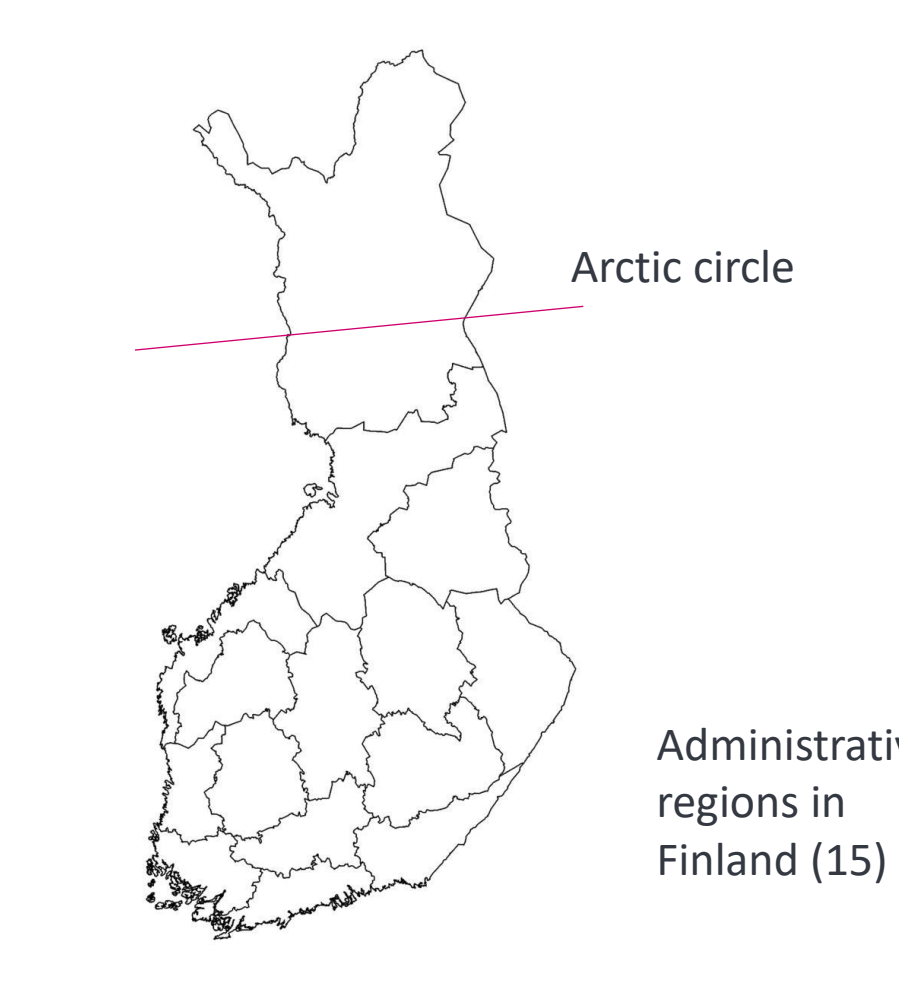

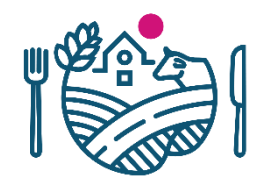

# **Option 2 for a risk-based survey design**

- The target population is divided into **risk areas** that are close to entry sites and **baseline areas** that are further away from entry sites.
- For this option, data is needed on
	- The area or number of entry sites per region
	- The area of the target population separately for risk areas and baseline areas per region

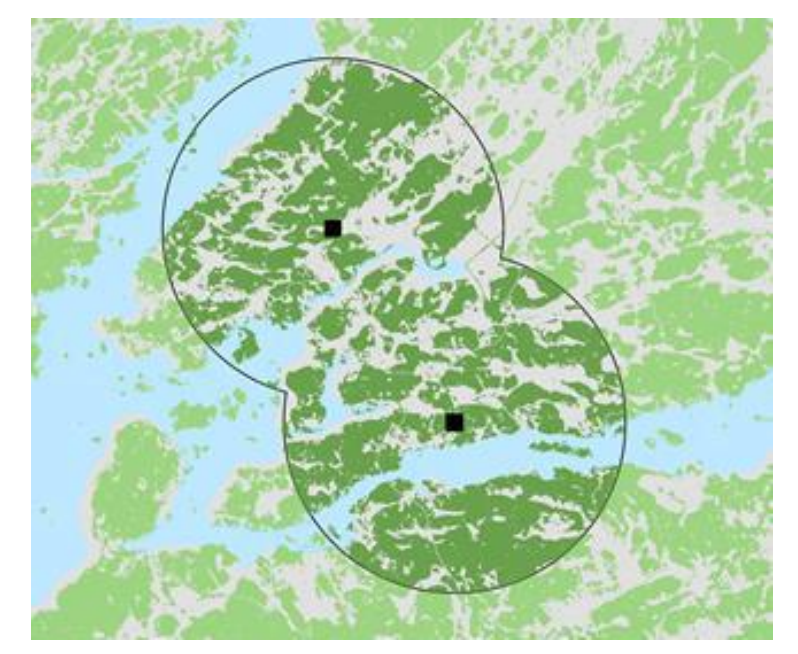

**Entry sites Risk areas Baseline areas** Other land areas Water bodies

# **How the NoBa LCR app looks like?**

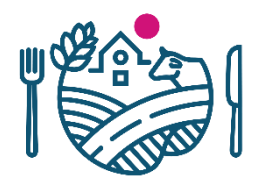

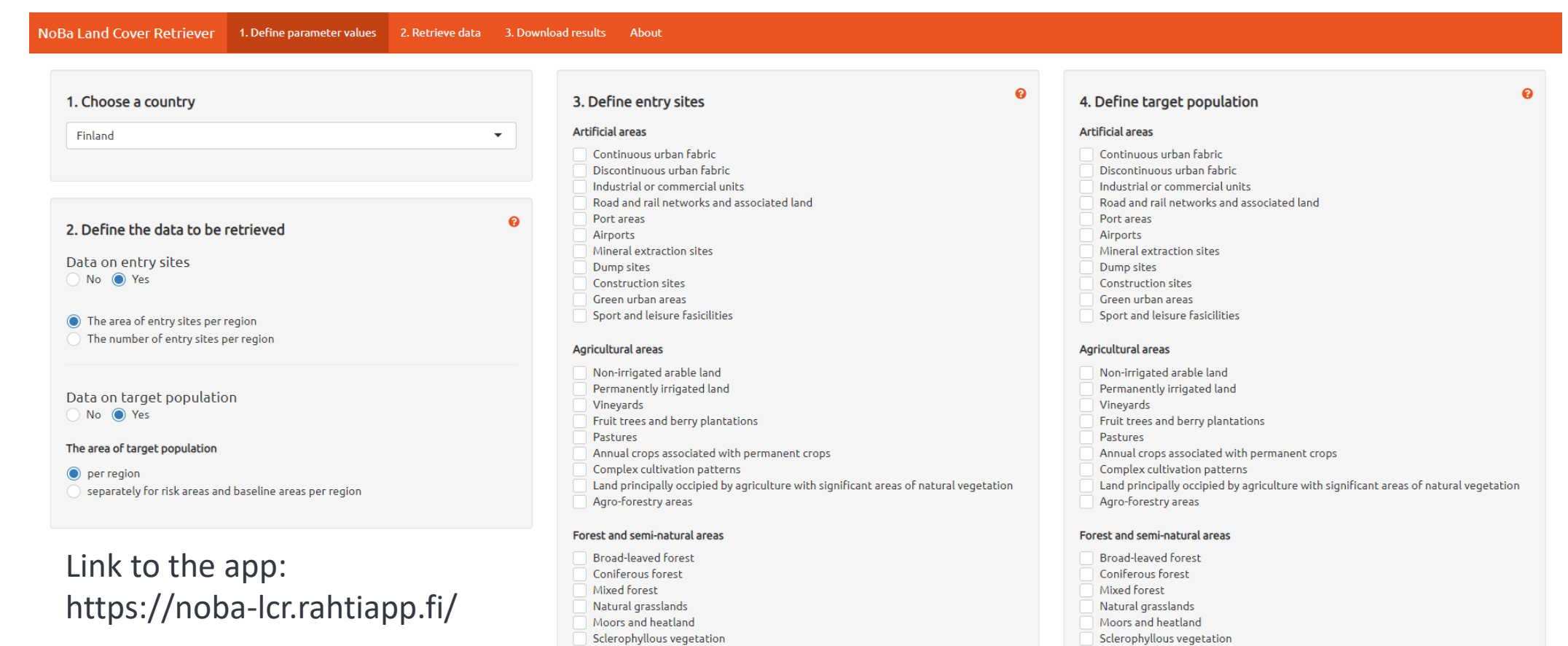

Transitional woodland-shrub

Sparsely vegetated areas

**Burnt** areas

Inland marshes

Peat bogs

Wetlands

- Transitional woodland-shrub
	- Sparsely vegetated areas
	- **Burnt** areas

#### Wetlands

Inland marshes Peat bogs

# **Retrieving data**

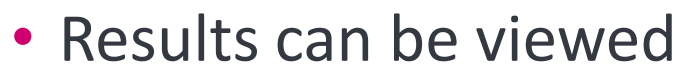

- On a map and a table
	- Entry sites + target population
	- Entry sites + target population + risk areas + baseline areas
- On a table
	- To find out the areas quickly
		- What is the area of coniferous forests?
		- What is the area of industrial/commercial units?
	- To see the number of entry sites per region
		- How many airports or harbors is there?

# Do you want to view the results on an interactive map?

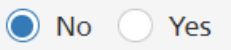

Please note that retrieving take much longer if the results are presented on a map.

# Retrieve data and explore results

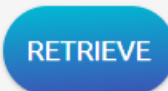

## Please define the data to be retrieved

Please note that retrieving may take several minutes.

DO NOT SWITCH BETWEEN THE TABS WHEN THE APP IS RETRIEVING!

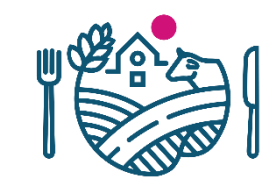

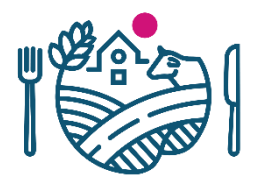

 $\bullet$ 

# **Defining entry sites and target population**

### 1. Choose a country

Finland

### 2. Define the data to be retrieved

Data on entry sites No <sup>O</sup> Yes

● The area of entry sites per region ) The number of entry sites per region

### Data on target population No <sup>O</sup> Yes

### The area of target population

ter region separately for risk areas and baseline areas per region

Example: How the coniferous or mixed forests are situated around industrial areas, road and rail networks, port areas and airports?

### 3. Define entry sites

### **Artificial areas**

€

Continuous urban fabric Discontinuous urban fabric Industrial or commercial units Road and rail networks and associated land Port areas Airports Mineral extraction sites Dump sites **Construction sites** Green urban areas Sport and leisure fasicilities

### Agricultural areas

Non-irrigated arable land Permanently irrigated land Vineyards Fruit trees and berry plantations Pastures Annual crops associated with permanent crops Complex cultivation patterns Land principally occipied by agriculture with significant areas of natural vegetation Agro-forestry areas

### Forest and semi-natural areas

- **Broad-leaved forest** Coniferous forest Mixed forest Natural grasslands Moors and heatland Sclerophyllous vegetation Transitional woodland-shrub Sparsely vegetated areas
- Burnt areas

### Wetlands

Inland marshes Peat bogs

### 4. Define target population

#### **Artificial areas**

ℯ

- Continuous urban fabric Discontinuous urban fabric Industrial or commercial units
- Road and rail networks and associated land
- Port areas
- Airports
- Mineral extraction sites
- Dump sites
- **Construction sites**
- Green urban areas
- Sport and leisure fasicilities

### Agricultural areas

Non-irrigated arable land Permanently irrigated land Vineyards Fruit trees and berry plantations Pastures Annual crops associated with permanent crops Complex cultivation patterns Land principally occipied by agriculture with significant areas of natural vegetation Agro-forestry areas

### Forest and semi-natural areas

**Broad-leaved forest** Coniferous forest Mixed forest Natural grasslands Moors and heatland Sclerophyllous vegetation Transitional woodland-shrub Sparsely vegetated areas **Burnt** areas

### Wetlands

Inland marshes Peat bogs

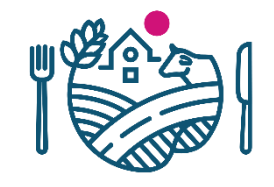

# **Entry sites and target population (coniferous/mixed forests) on a map**

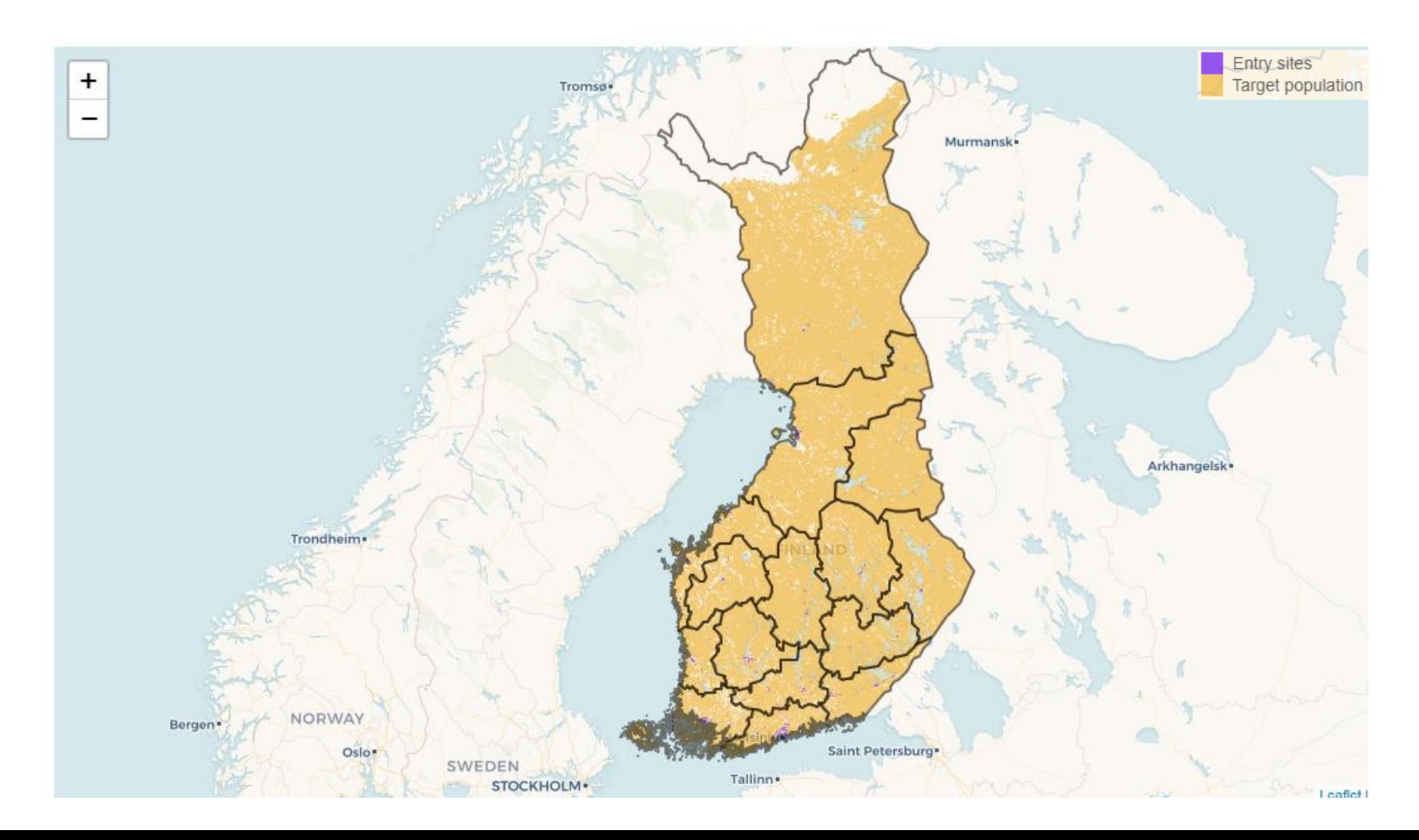

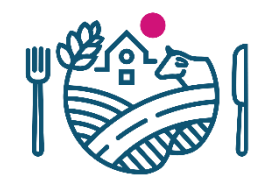

# **Entry sites (purple) and coniferous forests (yellow)**

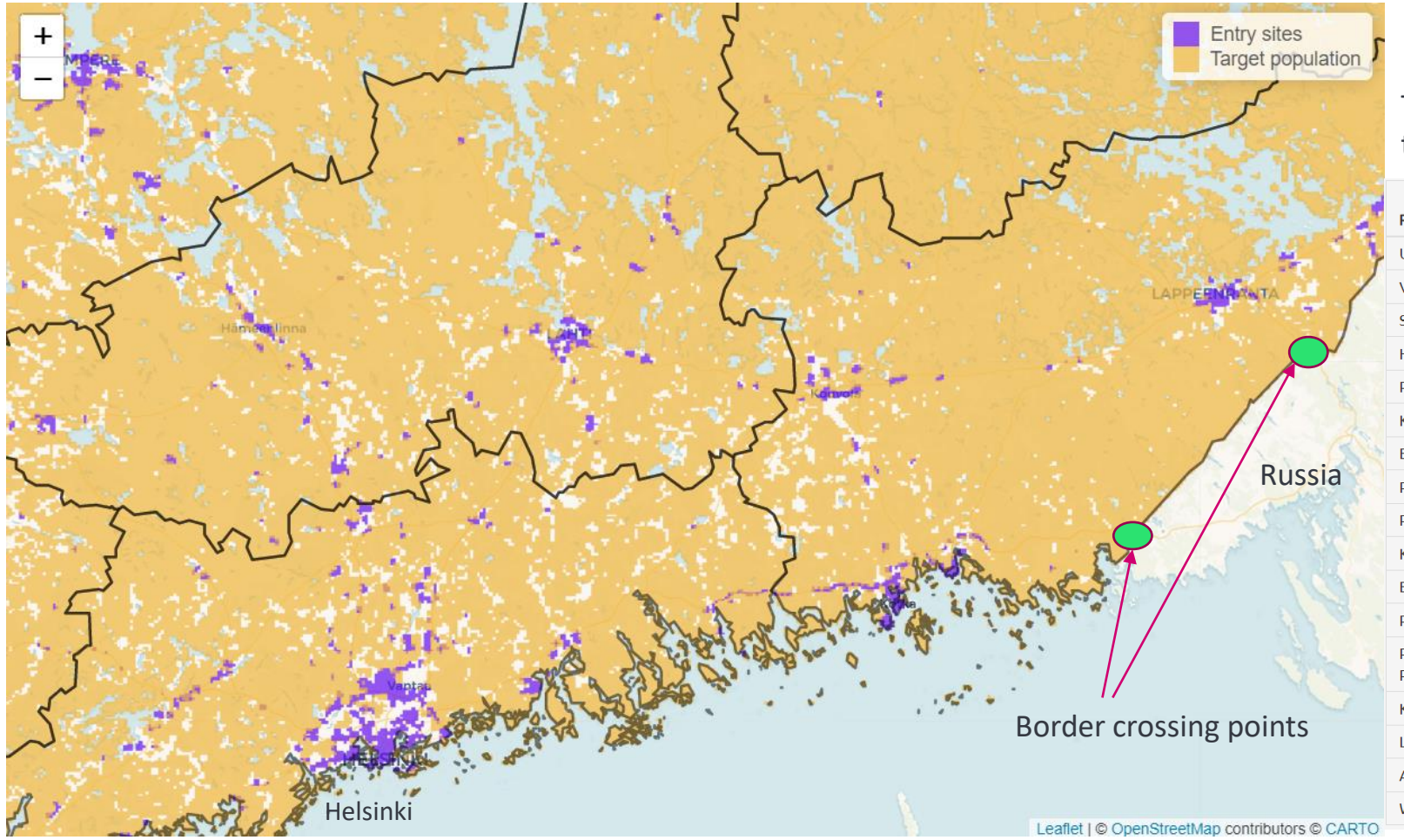

# The areas of entry sites and target population per region:

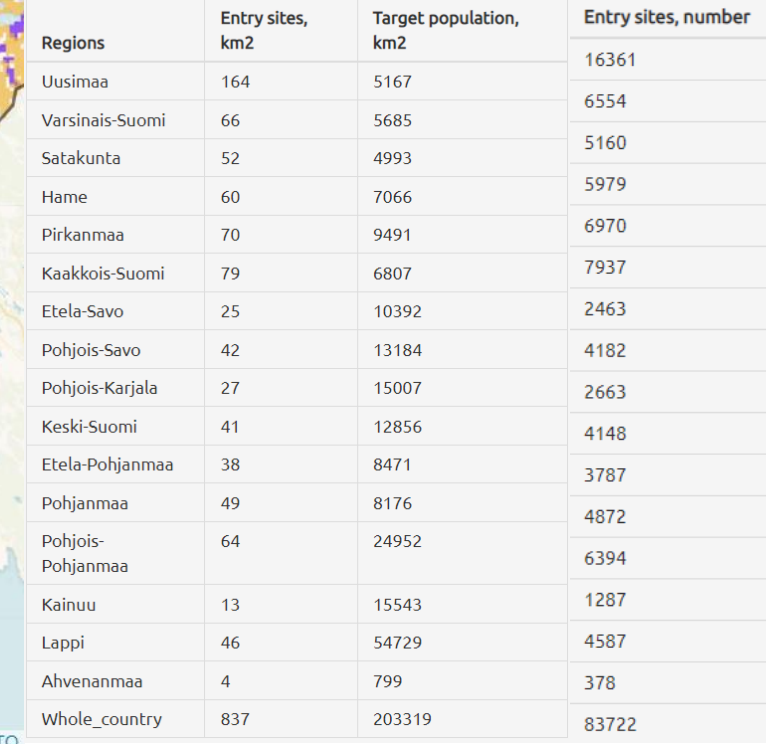

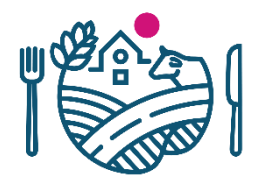

# **Risk areas and baseline areas on a map**

 $\overline{\phantom{a}}$ 

 $\bullet$ 

### 1. Choose a country

Finland

### 2. Define the data to be retrieved

Data on entry sites No <sup>O</sup> Yes

● The area of entry sites per region The number of entry sites per region

Data on target population No <sup>o</sup> Yes

#### The area of target population

per region Separately for risk areas and baseline areas per region Define the radius of risk areas (km)  $\overline{5}$ 

### 3. Define entry sites **Artificial areas** Continuous urban fabric

- Discontinuous urban fabric
- Industrial or commercial units
- Road and rail networks and associated land

#### Port areas Airports

- Mineral extraction sites
- Dump sites
- **Construction sites**
- Green urban areas
- Sport and leisure fasicilities

#### Agricultural areas

- Non-irrigated arable land
- Permanently irrigated land
- Vineyards
- Fruit trees and berry plantations
- Pastures
- Annual crops associated with permanent crops
- Complex cultivation patterns
- Land principally occipied by agriculture with significant areas of natural vegetation Agro-forestry areas

### Forest and semi-natural areas

- **Broad-leaved forest**
- Coniferous forest
- Mixed forest
- Natural grasslands
- Moors and heatland Sclerophyllous vegetation
- Transitional woodland-shrub
- Sparsely vegetated areas
- **Burnt areas**

### Wetlands

Inland marshes Peat bogs

### Ø 4. Define target population **Artificial areas** Continuous urban fabric Discontinuous urban fabric Industrial or commercial units Road and rail networks and associated land Port areas Airports Mineral extraction sites Dump sites **Construction sites** Green urban areas Sport and leisure fasicilities Agricultural areas Non-irrigated arable land Permanently irrigated land

- 
- Vineyards
- Fruit trees and berry plantations
- Pastures

 $\bullet$ 

- Annual crops associated with permanent crops
- Complex cultivation patterns
- Land principally occipied by agriculture with significant areas of natural vegetation Agro-forestry areas

### Forest and semi-natural areas

- **Broad-leaved forest**
- Coniferous forest
- Mixed Forest
- Natural grasslands
- Moors and heatland
- Sclerophyllous vegetation Transitional woodland-shrub
- Sparsely vegetated areas
- Burnt areas

### Wetlands

Inland marshes Peat bogs

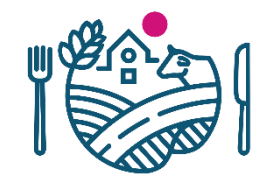

# **Risk areas 5km around entry sites and baselane areas**

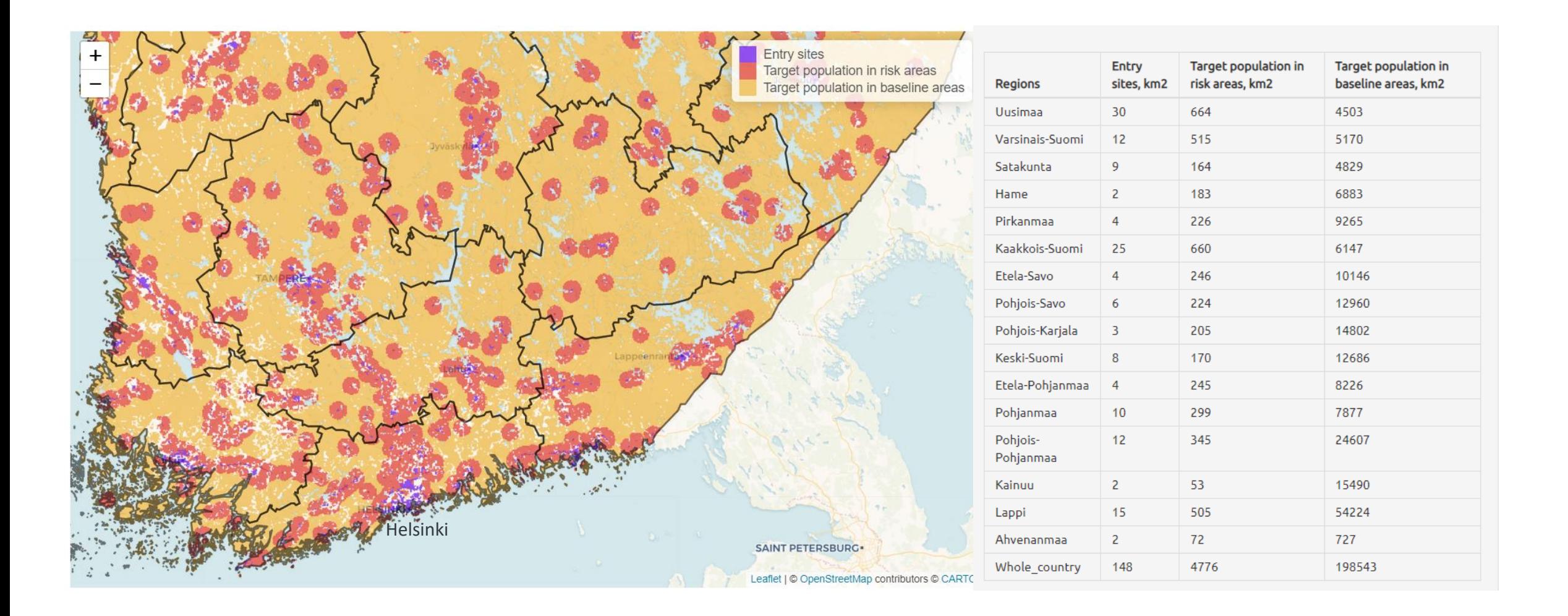

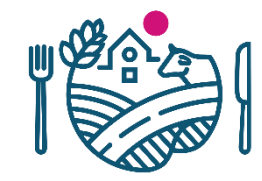

# **The area of broad leaf forests and coniferous forests**

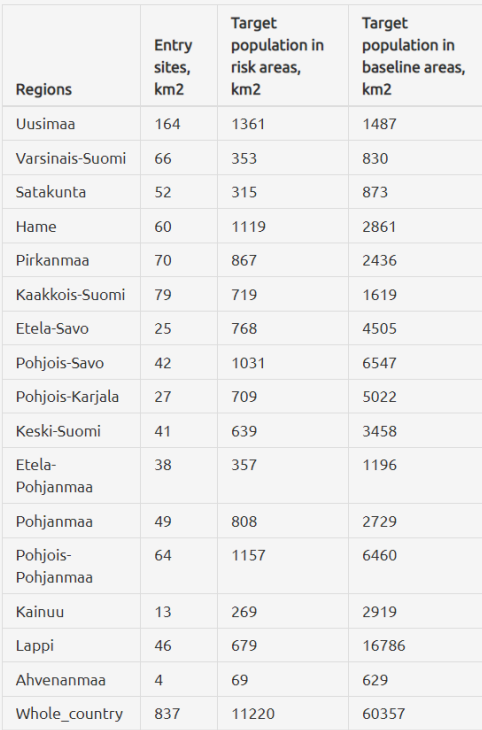

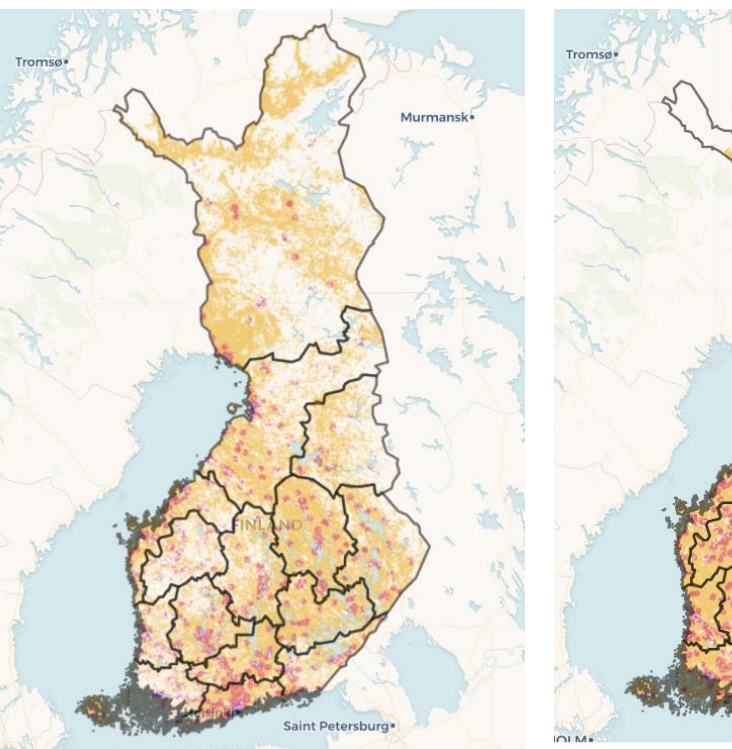

# Broad leaf forests: Coniferous forests:

**Saint Petersh** 

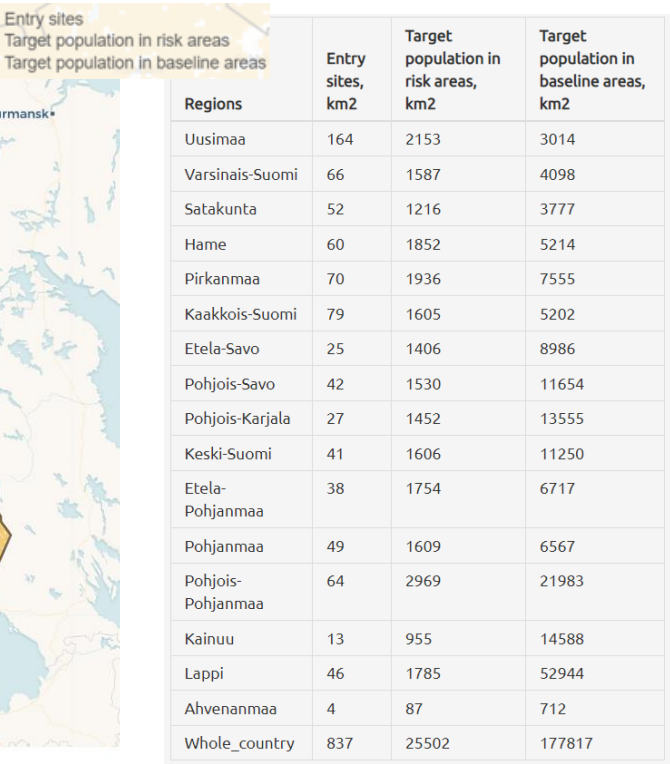

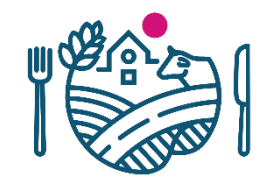

# **Coniferous forests in Lithuania and Finland**

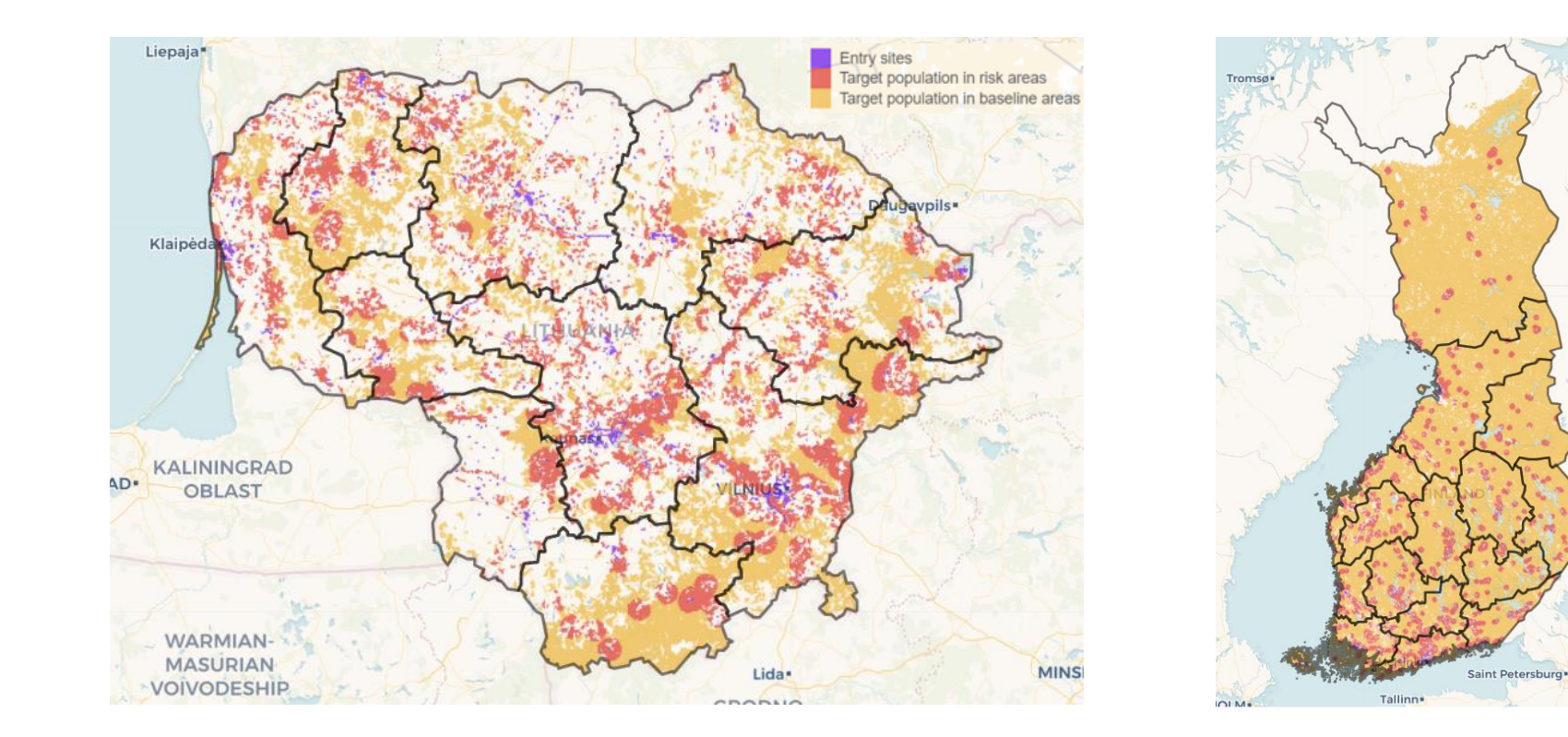

# **Using own data for entry sites**

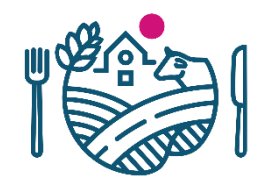

ื

#### CSV table including coordinates❸ 3. Define entry sites 4. Define target population 1. Choose a country Do you want to use your own data for entry sites? **Artificial areas** Finland Continuous urban fabric No <sup>O</sup> Yes Discontinuous urban fabric Upload the data as a csv file Industrial or commercial units Road and rail networks and associated land No file selected Port areas  $\boldsymbol{\Theta}$ 2. Define the data to be retrieved Airports Mineral extraction sites Data on entry sites Dump sites **Artificial areas** No <sup>O</sup> Yes **Construction sites** Continuous urban fabric Green urban areas Discontinuous urban fabric Sport and leisure fasicilities The area of entry sites per region Industrial or commercial units ◯ The number of entry sites per region Road and rail networks and associated land Agricultural areas Port areas Non-irrigated arable land Airports Permanently irrigated land Mineral extraction sites Data on target population Vineyards Dump sites ◯ No ⊙ Yes Fruit trees and berry plantations **Construction sites** Pastures Green urban areas The area of target population Annual crops associated with permanent crops Sport and leisure fasicilities Complex cultivation patterns  $\odot$  per region Land principally occipied by agriculture with significant areas of natural vegetation separately for risk areas and baseline areas per region Agricultural areas Agro-forestry areas Non-irrigated arable land Permanently irrigated land Forest and semi-natural areas Vineyards **Broad-leaved forest** Fruit trees and berry plantations Coniferous forest

- 
- Annual crops associated with permanent crops
- Complex cultivation patterns

Pastures

Land principally occipied by agriculture with significant areas of natural vegetation

Mixed forest

Natural grasslands

Moors and heatland

Sclerophyllous vegetation

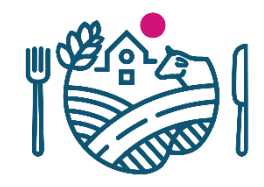

# **Example: adding own entry sites for surveys on nurseries**

Surveys of pests that might spread with coniferous plants for planting

- *Cronartium* spp.,
- *Choristoneura fumiferana* etc.)

# **Entry sites:**

- Six nurseries
- Helsinki-Vantaa airport
- Vuosaari harbor in Helsinki

# **Target population:**

- Coniferous forests
- Mixed forests

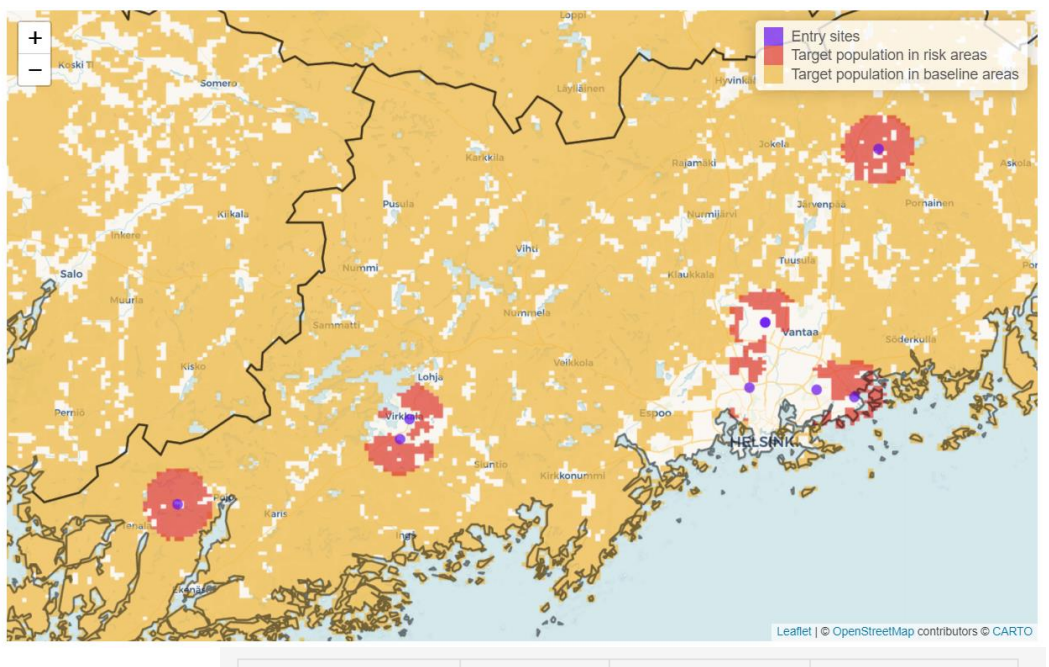

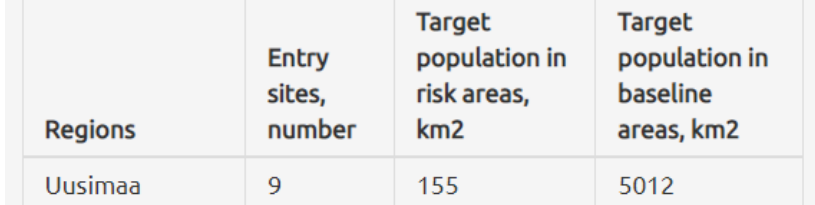

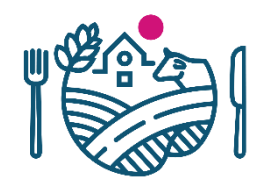

# **Downloading the results**

- The results can be downloaded in the following formats:
	- A summary table of the retrieved data
	- The retrieved data in GIS formats
	- The parameter values used for retrieving the data

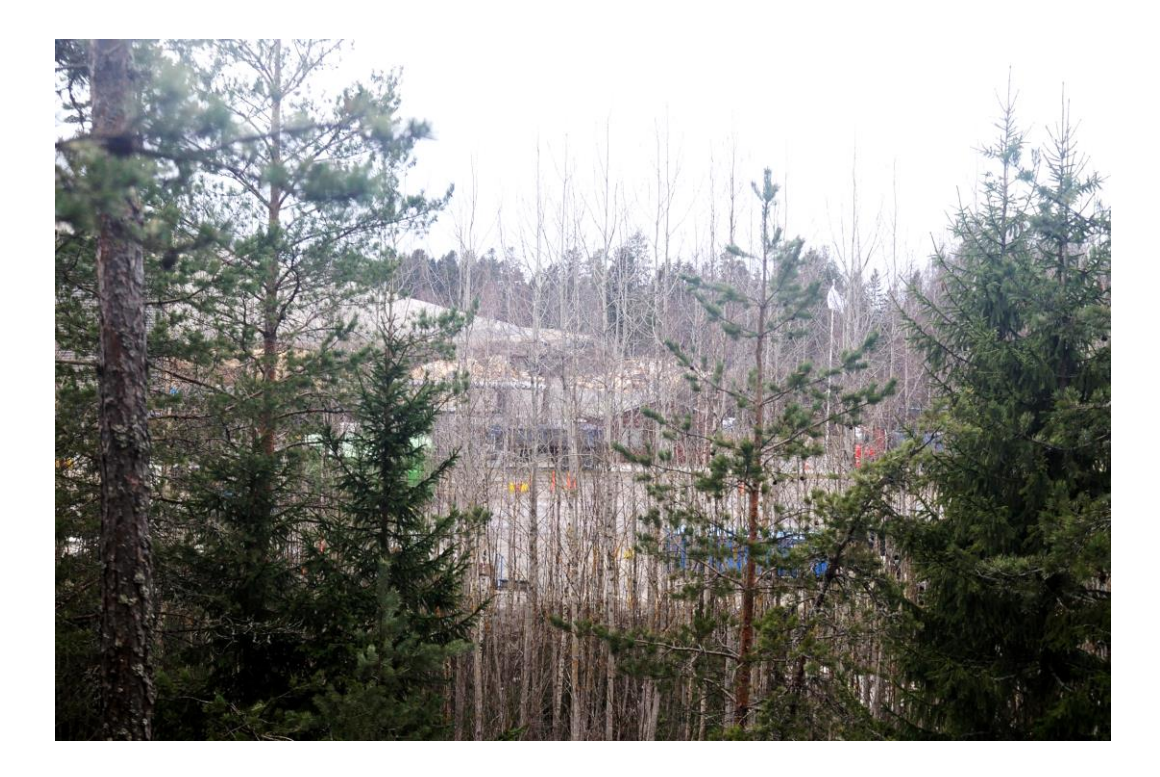

Picture: A-M Alanko

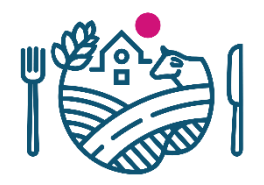

# **Conclusions**

- The NoBa LCR app helps to assess the areas to be used in EFSA tools
	- The numbers of areas on a table
	- Visual map
	- Especially suitable for forest pest surveys
- Results can be transferred to GISprograms to build permanent map of entry sites, target population and risk areas

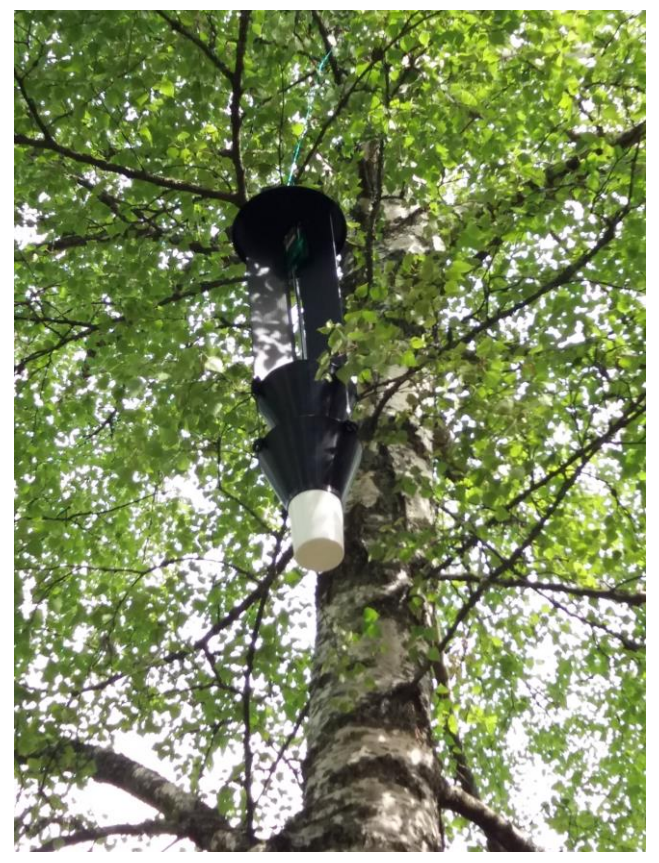

Picture: Finnish Food Authority

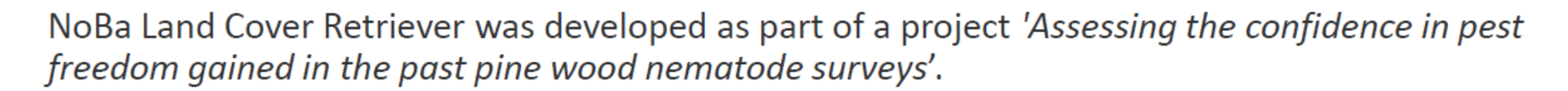

The project is a co-operation between

- Finnish Food Authority
- Estonian Agriculture and Food Board (EAFB)  $\bullet$
- State Plant Service under the Ministry of Agriculture of the Republic of Lithuania (SPSMoA)
- Norwegian Scientific Committee for Food and Environment (VKM)
- Swedish University of Agricultural Sciences (SLU)

The project is funded by the European Food Safety Authority (EFSA) Partnering grant (GP/EFSA/ENCO/2020/03), yet EFSA is not responsible for any use that may be made of the information contained in the app.

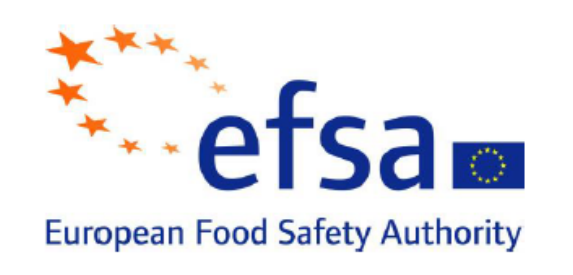

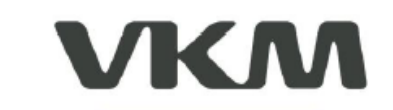

Vitenskapskomiteen for mat og miljø Norwegian Scientific Committee for Food and Environment

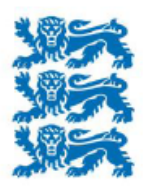

**REPUBLIC OF ESTONIA AGRICULTURE AND FOOD BOARD** 

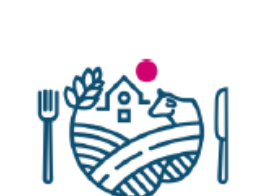

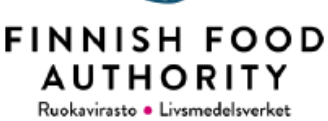

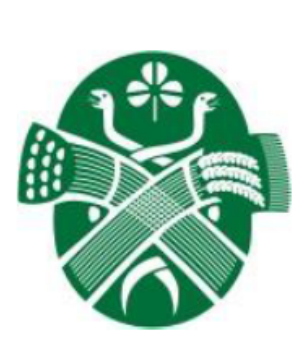

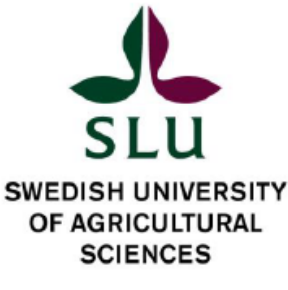

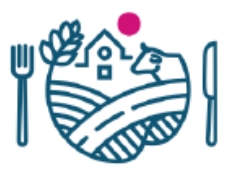

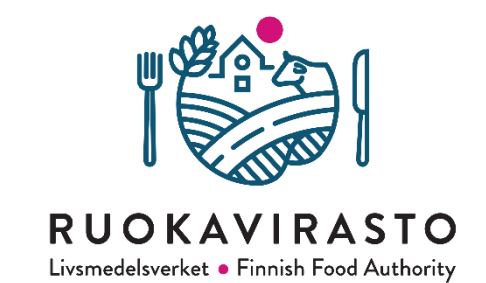

# **Thank you!**

Technical questions about the app: Juha Tuomola juha.tuomola(a)ruokavirasto.fi Questions regarding this presentation: aino-maija.alanko(a)ruokavirasto.fi